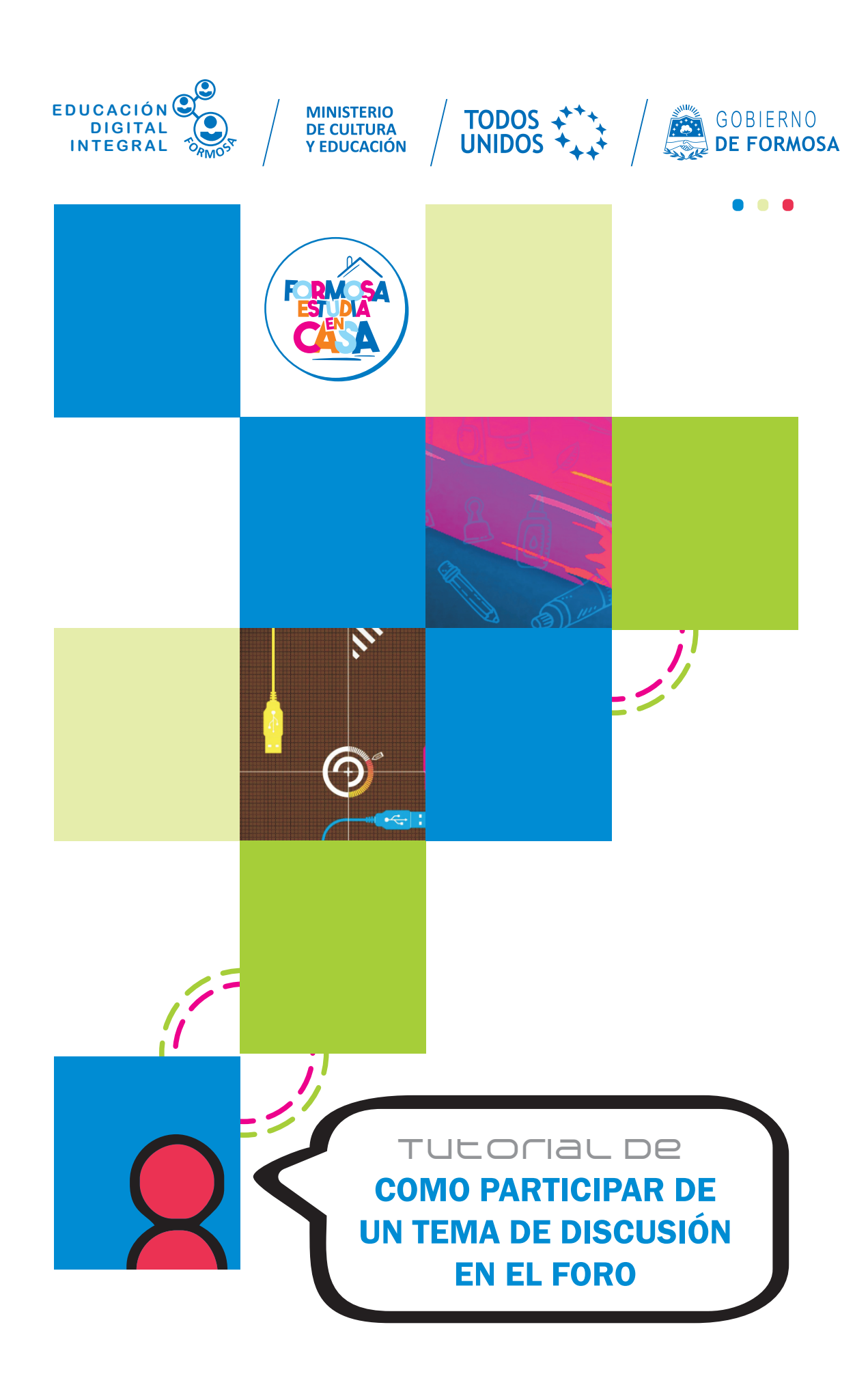

Ante la Emergencia del **0** CORONAVIRUS (COVID-19) **#QuedateEnCasa** 

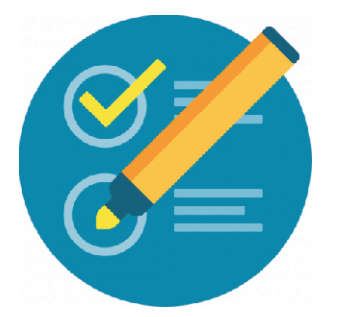

## **Cómo participar de un tema de discusión en un foro**

**a.** En su navegador escriba la siguiente dirección:

<http://educacionvirtual.formosa.gob.ar>

**b.** Ingrese al aula **Formación para Directores**

**c.** En el módulo 0 notará que hay un **foro de consultas técnicas** haga clic para ingresar.

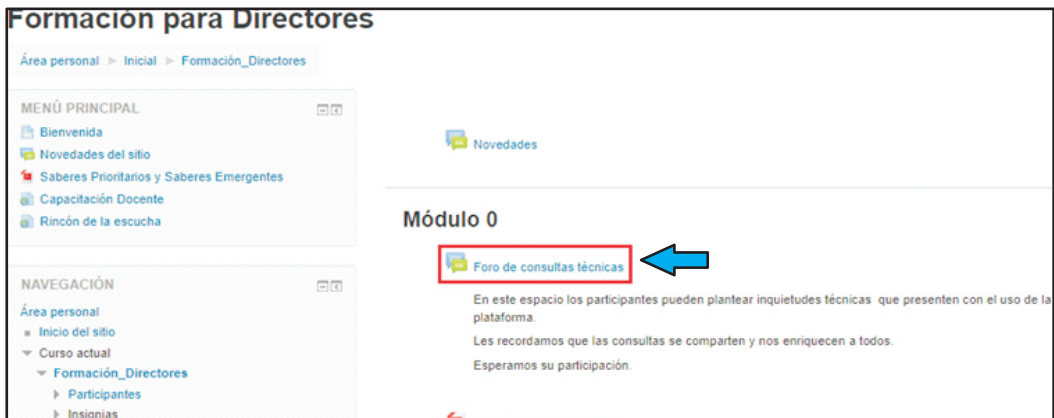

**d.** Una vez dentro podrá observar que hay un tema en el que se consulta sobre un problema técnico: **No puedo subir mi foto de perfil**

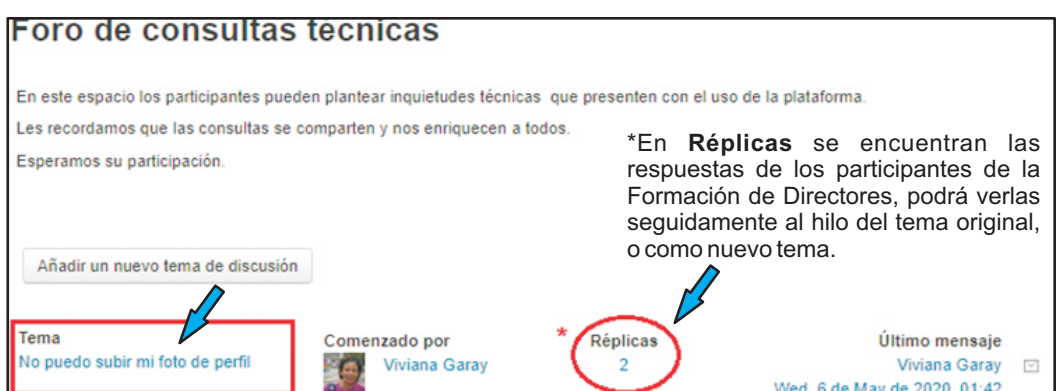

**e.** Al hacer clic sobre el **tema** verá la siguiente pantalla, en la que se observa el tema de discusión, la imagen de quien plantea el problema o discusión, se adjunta además una imagen que clarifica el error.

**Ante la Emergencia del**  $\bullet$  **CORONAVIRUS (COVID-19)** 

**#QuedateEnCasa** 

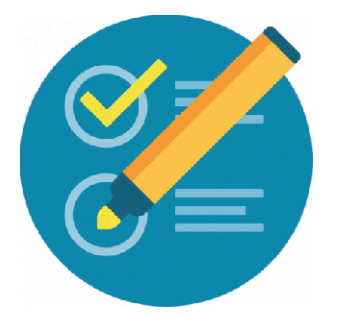

## **Cómo participar de un tema de discusión en un foro**

**a.** En su navegador escriba la siguiente dirección:

<http://educacionvirtual.formosa.gob.ar>

**b.** Ingrese al aula **Formación para Directores**

**c.** En el módulo 0 notará que hay un **foro de consultas técnicas** haga clic para ingresar.

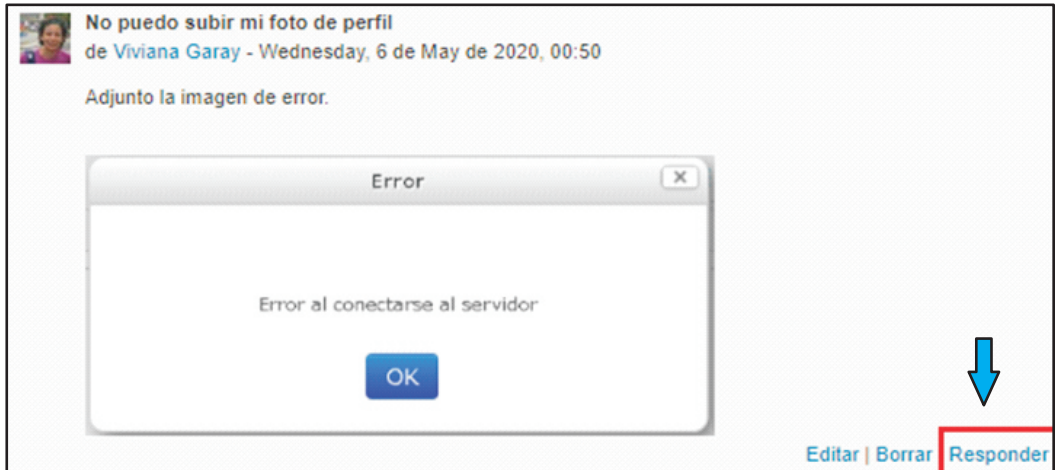

**f.** Haciendo clic sobre el botón **Responder**, Ud. podrá empezar a participar del Foro.

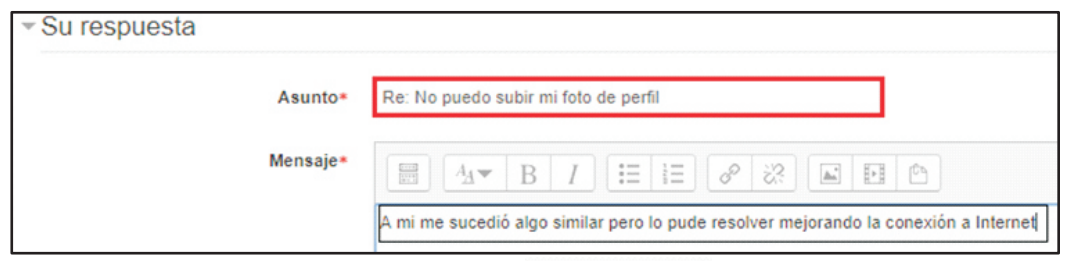

**Enviar al foro g.** Para finalizar, haga clic en el botón

A partir del momento en que envía la respuesta al Foro, tiene 30 minutos para Editar / Modificar lo escrito.

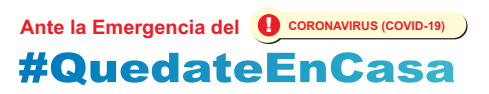